# Filippo Brun

*Dipartimento di Economia e Ingegneria Agraria, Forestale e Ambientale dell'Università degli Studi di Torino e-mail:* filippo.brun@unito.it

**Impiego dei fogli elettronici per il calcolo della disponibilità a pagare in valutazioni contingenti a domanda chiusa e "double bounded"**

The assessment of the willingness to pay in contingent valuation problems requires, especially in dichotomous choice models, the use of specialized software, more or less complex and expensive. The purpose of this paper is to propose two simple models, implemented on normal spreadsheets, able to provide a first estimate of the average, median and other useful information of the willingness to pay. These data can be helpful for a first analysis of the results or for the planning of a following phase of studies, as in the case of the pre-tests. The first model draws a series of monetary values starting from the ranges of the answers in a double-bounded format. The second implements an algorithm of optimization of maximum likelihood and a grid search model to facilitate the research of initial values of the parameters.

Parole chiave: *Valutazione contingente, fogli di calcolo, pre-test*

## **1. Introduzione**

La valutazione contingente (Davis 1964, Randall et al. 1974) rappresenta il metodo di stima più flessibile del valore economico di beni e servizi "senza prezzo", dato che consente si stimare sia il valore d'uso che il valore di non uso, sulla base delle dirette rivelazioni degli individui. Per questa ragione essa è entrata a pieno titolo nel bagaglio degli economisti applicati che si occupano di economia dell'ambiente, dei beni culturali, di estimo e pianificazione territoriale, solo per citare alcuni campi applicativi (Bishop e Romano 1998). Negli Stati Uniti, inoltre, è considerata sin dal 1992 come l'unico metodo potenzialmente idoneo alla stima del valore totale in ambito estimativo giudiziario (Signorello 1992) ed alla fine degli anni '90 si contavano già più di 1500 studi (Gios e Notaro 2001).

Ora, una delle difficoltà di applicazione della valutazione contingente (CV) consiste nella complessità delle procedure di calcolo. Spesso infatti, soprattutto nelle formulazioni a risposta dicotomica "si-no" (Bishop e Heberlain 1979), è necessario ricorrere a software che permettano di programmare articolate forme funzionali, i cui parametri vengono peraltro stimati attraverso algoritmi di massimizzazione non basati sul metodo dei minimi quadrati. Infatti, in tali situazioni, la stima dei parametri comporta l'adozione di modelli probabilistici (Cafiero 2000) che sono generalmente risolti con metodi di massima verosimiglianza (Greene 1997, pag. 882).

Molti ricercatori reputano questa fase una delle più "stimolanti" e si avvantaggiano della presenza di numerosi "script" (cioè istruzioni specifiche di vari software) predisposti e disponibili in rete<sup>1</sup>, pronti - o quasi - per l'uso; per contro, la mancata conoscenza dei linguaggi di programmazione e la scarsa dimestichezza con programmi econometrici può costituire una notevole barriera alla diffusione di queste procedure, ad esempio in campo didattico. A ciò occorre aggiungere il costo di acquisto, spesso elevato, di tali software.

Per ovviare, almeno in parte, a questi inconvenienti si è cercato di implementare il complesso processo di calcolo di una CV, con formato chiuso e domanda ripetuta "double-bounded", di seguito DB (Hanemann 1984, Hanemann et al. 1991), su un normale foglio di calcolo.

Come è noto, con il DB si chiede all'intervistato di esprimere la propria disponibilità a pagare a proposito di una certa somma di denaro (il cosiddetto "bid") proposta dall'intervistatore. Se la risposta è positiva, si ripete la domanda relativamente ad un bid più elevato. Al contrario, se la prima risposta è negativa si propone un bid più basso. Come risultato si ottengono pertanto due serie di risposte dicotomiche in base alle quali si stima la disponibilità a pagare.

Si tratta di un formato efficiente di stima della disponibilità a pagare (Hanemann et al. 1991), anche se in recenti applicazioni vi è la tendenza a sostituirlo con la cosiddetta "una banda e mezza"2 (Cooper et al*.* 1991, Cooper e Hanemann 1995).

Il presente lavoro costituisce una descrizione dell'impostazione e del funzionamento dei modelli messi a punto ed è destinato ad un pubblico di utenti in possesso di sufficienti conoscenze relative alle stime di valutazione contingente (Hanemann 1984, 1989; Cameron 1988; Signorello 1994; Hanemann e Kanninen 1999).

L'approccio suggerito si presta inoltre ad essere utilizzato per scopi didattici dal momento che, oltre a sfruttare programmi ampiamente diffusi e conosciuti,

<sup>1</sup> Alcuni link a software econometrici: GAMS® : http://www.gams.com/ GAUSS®: http://www.aptech.com/ LIMDEP®: http://www.limdep.com/index.htm MATLAB® : http://www.mathworks.com/ PROPHET®: http://www-prophet.bbn.com/statguide/sghome.html SHAZAM®: http://shazam.econ.ubc.ca/ SAS®: http://www.sas.com/ STATA® : http://www.stata.com/ TSP®: http://www.tspintl.com/

<sup>&</sup>lt;sup>2</sup> Con il formato "una banda e mezza" si informa preventivamente l'intervistato del presumibile intervallo entro cui cadranno le risposte, poniamo B1-B2. Il bid proposto sarà, a caso, B1 oppure B2. Se si richiede la disponibilità a pagare per il bid B1 e la risposta è positiva, allora verrà ripetuta la domanda col bid B2; se la risposta a B1 è invece negativa non si porrà la seconda domanda. Simmetricamente, se la risposta a B2 sarà negativa si ripeterà la domanda con B1 altrimenti non si porrà la seconda domanda. Tale formato, pur mantenendo buona parte dell'efficienza del DB, permette di limitare "l'effetto sorpresa" tipico del formato DB e di eliminare l'influenza che la prima domanda proposta può avere sulla probabilità che la seconda sia accettata o meno.

tutti i calcoli vengono eseguiti "a vista" per ogni singola osservazione ed è possibile ricostruire passo-passo l'intero processo di stima.

#### **2. Caratteristiche dei fogli di calcolo**

Due sono i fogli di calcolo predisposti, con differenze piuttosto marcate nell'impostazione logica, sebbene entrambi siano utilizzati per fornire una stima (o più stime) della disponibilità a pagare (WTP).

Un primo foglio stima la WTP attraverso semplici passaggi algebrici, trasformando con alcuni accorgimenti le risposte "chiuse" in "aperte" e trattandole di conseguenza, come verrà descritto in dettaglio nel seguito. Il secondo implementa invece uno schema di calcolo più rigoroso, basato sulla stima di massima verosimiglianza con distribuzione normale dell'errore, che si rifà all'impostazione di Hanemann (1984) applicata ad un problema DB.

Mentre il primo è implementabile su qualsiasi foglio di calcolo (anche gratuito3), il secondo è stato predisposto su un foglio di calcolo in Excel™4 del quale sfrutta il modulo di ottimizzazione chiamato "risolutore". In questo secondo foglio sono state inoltre implementate alcune procedure di "grid search" (Greene 1997, pag. 199), considerata la loro utilità nella ricerca dei valori iniziali dei parametri da sottoporre a massimizzazione5 .

Entrambi i modelli sono stati progettati con ampio ricorso alle "macro", per far sì che anche utenti non troppo esperti possano destreggiarsi al loro interno. Nonostante ciò, un discreto livello di conoscenze del funzionamento dei fogli di calcolo è da ritenersi indispensabile per il loro uso. Allo stesso modo né questo scritto, né i due fogli presentati, sono in grado di fornire il background teorico indispensabile nell'affrontare queste problematiche.

## *2.1. Il primo foglio di calcolo*

Il primo foglio (chiamato BECWTP\_02.XLS) permette di determinare la media di una valutazione contingente DB. Come si è detto, la sua impostazione logica è

<sup>3</sup> Come il software OpenOffice disponibile oggi (autunno 2002) gratuitamente ed in italiano, presso http://www.openoffice.org/

<sup>4</sup> L'autore non ha verificato se il modello di calcolo è funzionante anche su prodotti alternativi. Tale citazione non va quindi interpretata come un suggerimento involontario all'acquisto.

<sup>5</sup> La "grid search" prevede essenzialmente la definizione di un "range" ed il calcolo ripetuto della funzione da ottimizzare in seguito a piccole variazioni dei parametri all'interno del range suddetto, proseguendo sino a che si è raggiunto il livello di precisione desiderato. In particolare, essendo due i parametri da stimare (alfa e beta) si è implementato sia un algoritmo di ricerca uni-dimensionale per ciascun parametro, sia uno bidimensionale per simulare le variazioni congiunte.

piuttosto semplice: a partire dagli intervalli monetari generati dalle risposte discrete di ciascun intervistato, il modello considera i limiti superiore e inferiore di ciascuna risposta e riconduce il calcolo al trattamento di dati ottenibili con risposte continue.

Un esempio che si rifà direttamente al funzionamento del DB chiarirà tale concetto. In base all'impostazione di una valutazione DB si ottengono quattro differenti intervalli (Signorello 1998) entro i cui limiti deve essere compresa la disponibilità a pagare:

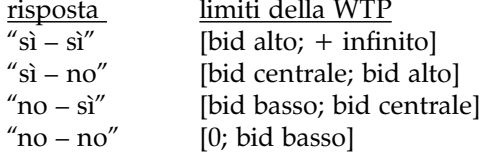

Supponiamo che un intervistato abbia risposto "sì" alla prima domanda di WTP, pari al "bid centrale" e "no" alla seconda domanda, relativa al conseguente "bid più alto": è ovvio che la sua disponibilità a pagare deve essere compresa fra queste due cifre6. Se si sono ottenuti due "no" il valore sarà invece compreso fra "zero" ed il "bid più basso". Infine se si ottengono due "sì" il valore monetario sarà compreso fra il "bid più elevato" ed infinito; in quest'ultimo caso è tuttavia possibile limitare superiormente l'intervallo in modo coerente con la teoria utilitaristica, fissando ad esempio il limite superiore ad una certa percentuale del reddito dell'intervistato.

È importante notare che si è in grado, in ogni caso e con qualche accorgimento, di ricondurre ogni singola osservazione ad un intervallo. A questo punto, con un'approssimazione che è inversamente proporzionale alla distanza fra i due bid, si può associare ad ogni risposta uno dei possibili valori monetari compresi entro l'intervallo delimitato dai due bid stessi.

Il modello predisposto permette di ricostruire lo scenario appena descritto. In particolare, l'algoritmo impiegato<sup>7</sup> associa al limite più basso di ogni possibile intervallo un valore pari a zero e al limite superiore un valore pari a uno (fig. 1).

Operando in tal modo si attribuisce ad ognuna delle *n* osservazioni un possibile valore monetario. In particolare, associando "zero" ad ogni intervallo ottenuto dei bid per le *n* osservazioni, è possibile simulare una condizione piuttosto irreale,

<sup>6</sup> Lo stesso vale se si rovescia la situazione e si è ottenuto un "no" al "bid centrale" e un "sì" a quello conseguente più basso: il valore monetario sarà sempre compreso tra i due valori dei

 $\frac{7}{10}$  Utilizzando le notazioni di Excel, l'algoritmo utilizzato, con riferimento alla prima osservazione (cfr. fig. 2) è il seguente:

SE(B4=1;SE(C4=1;SE(max<F4;E4+(max-E4)\*J4;F4+(max-F4)\*J4);SE(max<F4;E4+(max-E4)\*J4;E4+(F4-E4)\*J4));SE(C4=1;D4+(E4-D4)\*J4;+D4\*J4)) dove "max" corrisponde al limite superiore.

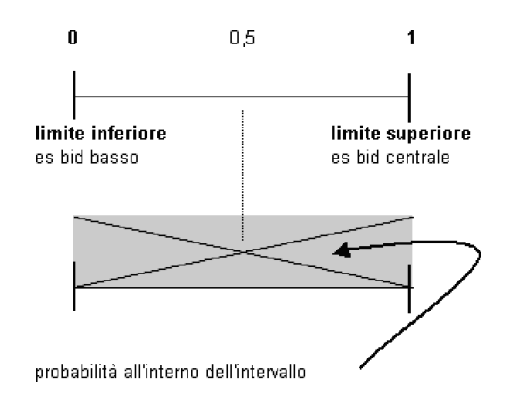

Fig. 1. Schema logico del funzionamento del modello.

ma utile ai fini pratici. È come se tutti gli intervistati avessero in mente, al momento della risposta, un valore di WTP esattamente uguale al minimo dell'intervallo prospettato. Partendo da questo valore, calcolando la media delle *n* osservazioni, si otterrà pertanto una stima del valore minimo della WTP.

Analogamente, calcolando la media delle *n* osservazioni al massimo valore possibile di ogni risposta (associando "1" a ogni intervallo dei bid) è possibile stimare la WTP massima: è come se tutti gli intervistati avessero risposto avendo in mente esattamente la cifra più alta dell'intervallo prospettato.

Associando un valore pari a "0,5" si ricava invece il valore centrale dell'intervallo, grazie al quale sono successivamente calcolati la WTP media, la mediana ed il 10° e 90° percentile, valori questi ultimi, che Kanninen (1995) raccomanda di non superare nel disegno del vettore dei bid.

Utilizzando il generatore di numeri pseudocasuali è infine simulata una distribuzione rettangolare: ad ognuna delle *n* osservazioni è associato un numero casuale (compreso fra 0 ed 1) grazie al quale si estrae uno degli infiniti valori possibili della WTP, all'interno dell'intervallo prospettato. La media dei valori così ottenuti viene calcolata per più estrazioni (la cui numerosità può essere definita a priori) e serve a costruire un campionamento "bootstrap" (Manly 1991) della WTP media, grazie al quale si ricavano informazioni sugli indici di dispersione.

## *2..1.1. Funzionamento del modello*

Il foglio di calcolo richiede che i dati siano inseriti secondo lo schema di tab. 1.

Terminata le fase di inserimento dati occorre impostare il numero di iterazioni del "bootstrap"8. Infine è sufficiente premere il pulsante "*Calcola*" per dare inizio

<sup>8</sup> Il processo di calcolo non è ottimizzato, si raccomanda pertanto di iniziare con valori non troppo elevati, al fine di evitare lunghe attese.

|           | тарена т<br>Legenda dei dati da inserire nel foglio di calcolo BECWTP 02.XLS. |                                                             |  |  |  |  |  |  |  |  |
|-----------|-------------------------------------------------------------------------------|-------------------------------------------------------------|--|--|--|--|--|--|--|--|
| Zona      | Simbolo<br>impiegato                                                          | Significato                                                 |  |  |  |  |  |  |  |  |
| colonna A | n.                                                                            | numero progressivo delle osservazioni                       |  |  |  |  |  |  |  |  |
| colonna B | R1                                                                            | risposta alla 1a domanda: 1=sì; 0=no                        |  |  |  |  |  |  |  |  |
| colonna C | R <sub>2</sub>                                                                | risposta alla 2a domanda: $1 = \text{si}$ ; $0 = \text{no}$ |  |  |  |  |  |  |  |  |
| colonna D | LB                                                                            | Bid basso                                                   |  |  |  |  |  |  |  |  |
| colonna E | B                                                                             | Bid centrale                                                |  |  |  |  |  |  |  |  |
| colonna F | <b>HB</b>                                                                     | Bid alto                                                    |  |  |  |  |  |  |  |  |
| cella L12 |                                                                               | limite massimo WTP                                          |  |  |  |  |  |  |  |  |
| cella L13 |                                                                               | numero di iterazioni                                        |  |  |  |  |  |  |  |  |

Tabella 1

al processo di calcolo. La figura seguente (fig. 2) fornisce una schermata del foglio di calcolo, mettendone in evidenza la struttura.

Concluso il processo di calcolo è possibile leggere i risultati direttamente nell'area loro destinata (cfr. fig. 2 in basso a destra).

Fra i prodotti secondari del foglio di calcolo BECWTP\_02 va citata la possibilità di visualizzare una distribuzione delle frequenze della WTP ottenute nel pro-

|                |                | Microsoft Excel - BEC wtp 02.xls     |              |                  |                |           |                            |                                                                      |                |                                                                                                    |            | $  B $ $\times$ |
|----------------|----------------|--------------------------------------|--------------|------------------|----------------|-----------|----------------------------|----------------------------------------------------------------------|----------------|----------------------------------------------------------------------------------------------------|------------|-----------------|
|                |                |                                      |              |                  |                |           |                            | File Modifica Visualizza Inserisci Formato Strumenti Dati Finestra ? |                |                                                                                                    |            | $-15$ $\times$  |
|                | 14             |                                      |              |                  | $=$            |           |                            |                                                                      |                | =SE(B4=1;SE(C4=1;SE(max <f4;e4+(max-e4)*j4;f4+(max-f4)*j4);se(max<f4;e4+(max-e4)*j4;e4+(f4-< td=""><td></td><td></td></f4;e4+(max-e4)*j4;f4+(max-f4)*j4);se(max<f4;e4+(max-e4)*j4;e4+(f4-<> |            |                 |
|                | A              | в                                    | Č            | D.               |                |           |                            | E4)*J4)); SE(C4=1; D4+(E4-D4)*J4; +D4*J4))                           |                |                                                                                                    |            |                 |
|                |                |                                      |              | Inserimento dati |                |           | Zona calcolo               |                                                                      |                | Legenda                                                                                                    |            |                 |
| $\overline{2}$ |                | risposte                             |              |                  | <b>Bid</b>     |           |                            |                                                                      | n.             | numero progressivo                                                                                                    |            |                 |
| 3              | $n^{\circ}$    | R1                                   | R2           | LB.              | $\overline{B}$ | <b>HB</b> | E(wtp)                     | n" casuale                                                           | R <sub>1</sub> | risposta alla 1a domanda: 1=si; 0=no                                                                                                    |            |                 |
| $\overline{4}$ | $\overline{1}$ | 1                                    | Ü            | 60               | 80             | 120       | 111                        | 0,7769                                                               | R <sub>2</sub> | risposta alla 2a domanda: 1=si; 0=no                                                                                                    |            |                 |
| 5              | $\overline{2}$ | 1                                    | 0            | 60               | 80             | 120       | 1 Inserire l'dati          |                                                                      | LВ             | <b>Bid basso</b>                                                                                                    |            |                 |
| 6              | 3              | $\Omega$                             | ū            | 60               | 80             | 120       | nel formato <sup>888</sup> |                                                                      | B              | <b>Bid centrale</b>                                                                                                    |            |                 |
|                | $\overline{4}$ | ū                                    | O            | 60               | 80             | 120       | sugerito                   |                                                                      | HB             | <b>Bid alto</b>                                                                                                    |            |                 |
| 8              | 5              | Ŭ                                    | $\mathbf{1}$ | 40               | 80             | 120       |                            |                                                                      |                | in azzurro le zone di calcolo: non modificare!                                                                                                    |            |                 |
| 9              | 6              | $\overline{1}$                       | $\mathbf{1}$ | 40               | 8ú             | 120       | 144                        | 0.2945                                                               |                | in giallo le celle modificabili                                                                                                    |            |                 |
| 10             | $\overline{7}$ | 0                                    | $\mathbf{1}$ | 40               | 80             | 120       | 2 Impostare il             |                                                                      |                |                                                                                                    |            |                 |
| 11             | 8              | n                                    |              | 40               | 80             | 120       |                            | limite e le                                                          |                | Alcune opzioni                                                                                                    |            |                 |
| 12             | $\overline{9}$ | Ū                                    | O            | 40               | 80             | 120       | iterazioni.                |                                                                      | 200            | limite a destra (cifra massima)                                                                                                    |            |                 |
| 13             | 10             |                                      | 1            | 40               | 80             | 120       | 3 Attivare la              |                                                                      | 1000           | numero di iterazioni                                                                                                    |            |                 |
| 14             |                | eccetera                             |              |                  |                |           | macro di                   |                                                                      |                |                                                                                                    |            |                 |
| 15             |                | eccetera                             |              |                  |                |           | calcolo                    |                                                                      |                |                                                                                                    |            |                 |
| 16             |                | eccetera                             |              |                  |                |           | premendo qui               |                                                                      |                |                                                                                                    |            |                 |
| 17             |                |                                      |              |                  |                |           |                            |                                                                      |                | <b>Risultati</b>                                                                                                    | Calcola    |                 |
| 18             |                |                                      |              |                  |                |           | 4 Osservare i              |                                                                      |                | wtp minima                                                                                                    |            |                 |
| 19             |                |                                      |              |                  |                |           | risultati                  |                                                                      |                | wtp massima                                                                                                    |            |                 |
| 20             |                |                                      |              |                  |                |           |                            |                                                                      |                | wtp media distr. Rettangolare                                                                                                    |            |                 |
| 21             |                |                                      |              |                  |                |           |                            |                                                                      |                | wtp mediana distr. Rettangolare                                                                                                    |            |                 |
| 22             |                |                                      |              |                  |                |           |                            | 5 Osservare la                                                       |                | 10° percentile distr. Rett.                                                                                                    |            |                 |
| 23             |                |                                      |              |                  |                |           |                            | distribuzione dei                                                    |                | 90° percentile distr. Rett.                                                                                                    |            |                 |
| 24             |                |                                      |              |                  |                |           |                            | valori medi ottenuti                                                 |                | E(wtp) con numere-casuale                                                                                                    |            |                 |
| 25             |                |                                      |              |                  |                |           |                            | con l'iterazione e (in                                               |                | dev.st wtp                                                                                                    |            |                 |
| 26             |                |                                      |              |                  |                |           |                            | alto) la distribuzione                                               |                |                                                                                                    |            |                 |
| 27             |                |                                      |              |                  |                |           |                            | delle risposte                                                       |                | Iterazioni:                                                                                                    |            | $m^-$           |
|                |                | $ 4 \rightarrow  $ > $ $ BECWTP 02 / |              |                  |                |           |                            |                                                                      |                | $\vert \cdot \vert$                                                                                                    |            |                 |
| Pronto         |                |                                      |              |                  |                |           |                            |                                                                      |                |                                                                                                    | <b>NUM</b> |                 |

Figura 2. Finestra del foglio di calcolo BECWTP\_02.XLS.

cesso di "bootstrap" (fig. 3) e quella di rappresentare graficamente la funzione di WTP (fig. 4). Tuttavia, quest'ultima è effimera perché, essendo legata alle frequenze che si ottengono in seguito ad ogni estrazione di numero pseudocasuale, ad ogni ricalcolo del foglio (premendo F9) muta aspetto.

Il foglio si presta infine ad alcune interessanti simulazioni, come quella relativa alla variazione della WTP media in funzione del limite superiore che, come si è detto, può essere variato a piacere.

## *2.2. Il secondo foglio di calcolo*

Il secondo foglio di calcolo, chiamato WTP\_09.XLS, permette di stimare il valore medio e mediano della WTP di un DB grazie ad un processo di ottimizzazio-

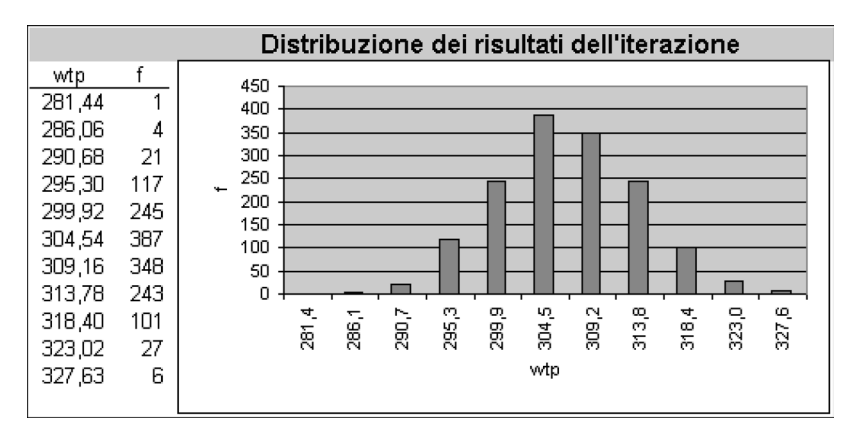

Figura 3. Esempio di distribuzione della WTP media ottenuta col bootstrap nel foglio di calcolo BECWTP\_02.XLS.

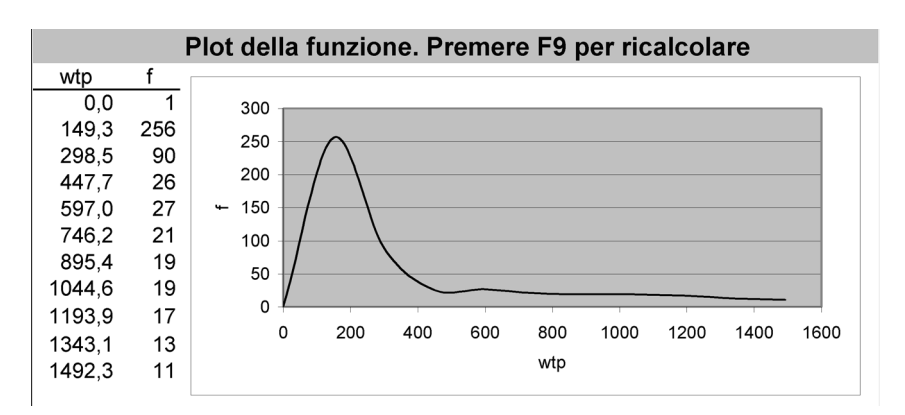

Fig. 4 Rappresentazione della funzione di WTP del foglio di calcolo BECWTP\_02.XLS.

ne della verosimiglianza. Esso racchiude inoltre tre moduli di "grid search" che possono essere utilizzati nell'individuazione dei parametri iniziali al fine di velocizzare il processo di ottimizzazione.

Come in tutte le stime parametriche occorre che sia specificata una distribuzione dell'errore stocastico ed una per la funzione di utilità individuale.

Per quanto riguarda la prima, il modello integra una distribuzione normale, mentre per la seconda, è stata utilizzata una forma lineare, pur sapendo che, a fronte della forma funzionale più semplice in assoluto, è possibile ottenere una stima analitica della WTP piuttosto grossolana. Infatti, mentre la scelta della distribuzione dell'errore (Normale, Logistica, Weibull, ecc.) rappresenta un problema analitico, dovendo unicamente rispettate le restrizioni circa le funzioni di distribuzione cumulative (Cafiero 2000), la scelta della forma funzionale assume una valenza fondamentale per la correttezza della stima. Ad esempio nella forma lineare si assume che la disponibilità a pagare non sia funzione del reddito, cosa piuttosto improbabile in realtà. Altre restrizioni teoriche non rispettate nel modello lineare prevedono che la disponibilità a pagare sia vincolata in alto dal livello di reddito e che la disponibilità a pagare sia non-negativa, se la risorsa da valutare è considerata un "bene".

Sebbene il foglio permetta, con alcune modifiche, di implementare altre forme funzionali (cfr. tab. 2) più rispondenti allo schema teorico, i modelli che si ottengono sono più complessi, richiedendo un numero maggiore di variabili e l'impiego di vincoli. Inoltre la restrizione alle sole forme che permettono una soluzione analitica, evitando cioè di ricorre al calcolo degli integrali, costituisce un ulteriore limite alla validità dei risultati ottenibili.

#### *2.2.1. Il processo di stima della log-likelihood in un foglio di calcolo*

Partendo da una funzione di WTP di tipo lineare, viene determinato il logaritmo della funzione di verosimiglianza (log-likelihood chiamata "log-lik" nel seguito) relativo al contributo di ciascuna osservazione. Tale valore viene poi massimizzato facendo variare i parametri "alfa" e "beta" della funzione di WTP con l'impiego del risolutore di Excel™9 .

L'impostazione adottata nel foglio di calcolo è quella lineare proposta da Hanemann (1984); in particolare la funzione di utilità lineare è la seguente:

 $u_q = \alpha_q + \beta \cdot y + \varepsilon_q$ 

nella quale:

 $\alpha_q$  = utilità derivante dalle caratteristiche *q* del bene non di mercato che si intende valutare;

 $\beta$  = utilità marginale del reddito;

<sup>&</sup>lt;sup>9</sup> Il risolutore non viene installato "per default" nella procedura di installazione di Excel™. Esso va pertanto selezionato di proposito o aggiunto in un secondo tempo, ripetendo le procedure del setup di Excel™.

 $y =$  reddito;  $\varepsilon_q$  = componente stocastica con una propria distribuzione<sup>10</sup>

La formula della WTP attesa corrispondente a tale funzione di utilità è la seguente:

$$
E(WTP) = \frac{\alpha + \eta}{\beta}
$$

in cui  $\eta$  è una variabile casuale con media pari a zero e deviazione standard unitaria.

Il valore stimato di WTP è pertanto:

$$
E(WTP) = \frac{\alpha}{\beta}
$$

Come si è detto, con alcune modifiche si può cambiare la forma funzionale, purché la stessa consenta di risalire alla media ed alla mediana della WTP attraverso una formula analitica.

La tabella successiva (tab. 2) riporta alcune forme funzionali che possono essere utilizzate a tal fine.

Il modello di calcolo è formato da due fogli. Nel primo (chiamato "dati") sono contenuti i dati, il cui inserimento avviene con regole del tutto simili a quelle descritte per il forglio BECWTP\_02.XLS (cfr. tab. 1, tranne per quel che riguarda il numero di ripetizioni ed il limite superiore dei bid).

Nel secondo (chiamato "calc") sono implementate le procedure di calcolo.

Una volta inserite le osservazioni nel primo foglio, premendo il pulsante si attiva una macro che passa i dati al foglio di calcolo successivo, predisponendolo all'ottimizzazione. La struttura di quest'ultimo foglio è organizzata in più sezioni di diversi colori, alcune delle quali sono modificabili ai fini della stima.

Nelle prima sezione c'è la cosiddetta "*Area di Calcolo*" (cfr. fig. 5). Nelle prime tre colonne di tale area viene calcolata, per ogni osservazione e per ogni livello di bid (basso, centrale ed alto), la funzione di utilità proposta da Haneman<sup>11</sup>. Nelle seconde tre colonne ad ogni valore della funzione è associata la rispettiva probabilità normale cumulata. Seguono tre colonne che hanno il compito di facilitare il processo di ottimizzazione, aggiungendo un numero molto piccolo (10-16) nel caso in cui i contenuti delle tre colonne precedenti siano identici. Infine vi sono cinque colonne che calcolano la log-lik in funzione della risposta ai due bid proposti (si-si, si-no, no-si, no-no) e una colonna riassuntiva che ne riporta, per ogni osservazione, il risultato. La somma dei valori di questa ultima colonna (contenuta nella cella R12) costituisce il valore della log-lik da ottimizzare variando i parametri alfa e beta.

<sup>10</sup> Come si è detto, nel modello è stata implementata la sola distribuzione normale.

 $11$  E' qui che è possibile sostituire la forma funzionale con una di quelle suggerite in tab. 2. La stima (o le stime) della WTP andranno conseguentemente inserite nella cella R13.

Alcune forme funzionali implementabili e le relative espressioni analitiche della WTP media e mediana<sup>12</sup>.

| Tipo                  | Forma funzionale                                                                                                    | Stima WTP                                                                        | E(WTP)                                                                     |
|-----------------------|----------------------------------------------------------------------------------------------------|----------------------------------------------------------------------------------|----------------------------------------------------------------------------|
| Lineare<br>(Hanemann) | $\alpha - \beta \cdot bid$                                                                                                    | $\frac{\alpha}{\alpha}$<br>$\beta$                                               | media                                                                      |
|                       |                                                                                                    | $\exp\left(\frac{\alpha}{\beta}\right) \cdot \exp\left(\frac{1}{\beta^2}\right)$ |                                                                            |
|                       |                                                                                                    | $\exp\left(\frac{\alpha}{\beta}\right)$                                          |                                                                            |
| Log-normale           | $\alpha - \beta \cdot \ln(bid)$                                                                                                    |                                                                                  | mediana                                                                    |
| Logaritmico           | $-\alpha - \beta \cdot \ln\left(1 - \frac{bid}{E(Y)}\right)$                                                                                                    | $E(Y)$ $\left 1-\exp\left(\frac{-\alpha}{\beta}\right)\right $                   | $E(Y) =$ valore<br>stimato del<br>reddito                                  |
| Box-cox               | $-\alpha + \frac{\beta}{\lambda} \cdot E(Y)^{\lambda} - \frac{\beta}{\lambda} \cdot (E(Y) - bid)^{\lambda} E(Y) - \left( E(Y)^{\lambda} - \frac{\alpha}{\frac{\beta}{\lambda}} \right)^{\lambda}$ |                                                                                  | $E(Y)=$ valore<br>stimato del<br>reddito, lamb<br>da compresa<br>fra $0e1$ |

La fig. 5 riporta una schermata dell'area di calcolo, in essa è possibile notare il contenuto della forma funzionale lineare inserito nella cella A4 (*alfa-beta\*Dati!D4*).

A fianco dell'area di calcolo vi è l'area denominata "*Stima*" (fig. 6). In questa zona, prima di lanciare il processo di ottimizzazione, è necessario inserire i valori iniziali per alfa e beta, nelle celle R8 ed R9. Si tratta dei valori dai quali parte l'algoritmo di ottimizzazione.

Inseriti i valori iniziali si procede a richiamare il risolutore (dal menù "strumenti", "risolutore", se non appare, come anticipato, occorre installarlo col setup o aggiungerlo col menù "componenti aggiuntivi") che ha il compito di trovare i valori di alfa e beta che massimizzano la log-lik. Le figure successive (figg. 7 e 8) riportano la mascherina del risolutore e delle opzioni suggerite affinché il processo di ottimizzazione funzioni in modo efficace.13

<sup>&</sup>lt;sup>12</sup> Le forme funzionali e quelle relative alla stima della WTP sono state ricavate dalle equazioni presenti in Hanemann e Kanninen, 1999.

<sup>13</sup> Occorre inserire manualmente dei valori di "approssimazione", "tolleranza" e "convergenza" piuttosto piccoli nelle "Opzioni". Si raccomanda a tal proposito di leggere la nutrita documentazione contenuta nell'help sul funzionamento del risolutore e sulle opzioni relative ai suoi algoritmi di ottimizzazione.

|                           |                 |                                                                     |                        | X Microsoft Excel - WTP 09.xls         |                |                    |       |              |                 |                          |                         |                          |                |                                  |            | -Ialxi           |
|---------------------------|-----------------|---------------------------------------------------------------------|------------------------|----------------------------------------|----------------|--------------------|-------|--------------|-----------------|--------------------------|-------------------------|--------------------------|----------------|----------------------------------|------------|------------------|
| শী                        | File            | Modifica                                                            |                        | Visualizza Inserisci Formato Strumenti |                |                    |       |              | Dati Finestra ? |                          |                         |                          |                |                                  |            | -Ialxi           |
|                           | А4              |                                                                     | ▾∣                     | $=$                                    |                | =alfa-beta*datilD4 |       |              |                 |                          |                         |                          |                |                                  |            |                  |
|                           | А               | В                                                                   | С                      | D                                      | F              | F                  | G     | Н            |                 |                          | ĸ                       |                          | M              | N                                | O          | P                |
| 1                         | Area di calcolo |                                                                     |                        |                                        |                |                    |       |              |                 |                          |                         |                          |                |                                  |            |                  |
| 2                         |                 | funzione di utilità                                                 |                        | prob cumulata normale                  |                |                    |       | accorgimenti |                 |                          | funzione log lik.       |                          |                | somma                            |            | Istruzioni       |
| Э                         | $\mathbf{t}$    | t                                                                   | tu                     | sl1                                    | $\mathbf{s}$ 1 | su1                | sl    | s            | su              | fyy                      | fnn                     | fyn                      | fny            | Loa-lik.                         |            | 1 impostare i    |
| 4                         | 6.E-01          | $-3.E - 01$                                                         | $-2.E+00$              | 7.3E-01                                | 4.0E-01        | $2.2E - 02$        | 0.728 | 0.335        | 0.022           | ٠                        |                         | $-0.99$                  |                | 0.99                             |            | necessarie.      |
| 5                         | $6.E - 01$      | $-3.E - 01$                                                         | $-2.E+00$              | 7.3E-01                                | 4.0E-01        | $2.2E - 0.2$       | 0.728 | 0.395        | 0.022           | $\blacksquare$           |                         | $-0.99$                  | ä,             | 0.99                             |            | 2 impostare      |
| 6                         | 6.E-01          |                                                                     | $-3.E - 01 - 2.E + 00$ | 7.3E-01                                | 4.0E-01        | $2.2E-02$          | 0.728 | 0.395        | 0.022           | $\overline{\phantom{a}}$ | $-0.32$                 | $\overline{\phantom{a}}$ | ٠              | 0.32<br>$\overline{\phantom{a}}$ |            |                  |
| 7                         | 6.E-01          | $-3.E - 01$                                                         | $-2.E+00$              | 7.3E-01                                | 4.0E-01        | $2.2E - 0.2$       | 0.728 | 0.335        | 0.022           |                          | $-0.32$                 |                          | ٠              | 0.32                             |            | variabili        |
| 8                         | $1.5 + 0.0$     | $-3.E - 01$                                                         | $-2.E+00$              | 3.3E-01                                | 4.0E-01        | $2.2E - 02$        | 0.330 | 0.335        |                 |                          | Valori iniziali di alfa |                          | 163            | 0.63                             |            | alf              |
| 9                         | $1.5 + 0.0$     |                                                                     | $-3.E - 01 - 2.E + 00$ | 9.3E-01                                | 4.0E-01        | 2.2E-02            | 0.930 | 0.395        |                 |                          | e beta per              |                          |                | 0.02                             |            | bet              |
| 10                        | $1.5 + 0.0$     | $-3.E - 01$                                                         | $-2.E+00$              | 9.3E-01                                | 4.0E-01        | 2.2E-02            | 0.330 | 0.395        |                 |                          | l'ottimizzazione        |                          | 63             | 0.63                             |            |                  |
| 11                        | $1.5 + 0.0$     | $-3.E - 01$                                                         | $-2.E+00$              | 9.3E-01                                | 4.0E-01        | 2.2E-02            | 0.930 | 0.395        |                 |                          |                         |                          | l63            | 0.63                             |            | Risultati        |
| 12                        | $1.5 + 0.0$     | $-3.E - 01$                                                         | $-2.E + 00$            | $3.3E - 01$                            | 4.0E-01        | $2.2E - 0.2$       | 0.930 | 0.395        | 0.022           | ×.                       | $-0.07$                 | ٠                        | ٠              | 0.07<br>J.                       |            | log.-lik.        |
| 13                        | $1.E+00$        | $-3.E - 01$                                                         | $-2.E + 00$            | $3.3E - 01$                            | 4.0E-01        | 2.2E-02            | 0.930 | 0.395        | 0.022           | $-0.02$                  |                         |                          |                | 0.02                             |            | media&median     |
| 14                        | $1.E + 00$      | $-3.E - 01$                                                         | $-2.E+00$              | 9.3E-01                                | 4.0E-01        | 2.2E-02            | 0.930 | 0.395        | 0.022           | $\blacksquare$           |                         | $-0.99$                  | ٠              | 0.99                             |            |                  |
| 15                        | $1.5 + 00$      | $-3.E - 01$                                                         | $-2.E+00$              | 9.3E-01                                | 4.0E-01        | $2.2E - 02$        | 0.930 | 0.395        | 0.022           | ٠                        | ٠                       | ٠                        | $-0.63$        | 0.63                             |            |                  |
| 16                        | $1.5 + 0.0$     | $-3.E - 01$                                                         | $-2.E+00$              | $9.3E - 01$                            | 4.0E-01        | 2.2E-02            | 0.930 | 0.395        | 0.022           | $\blacksquare$           |                         | ٠                        | $-0.63$        | 0.63                             |            | forma funziona   |
| 17                        | $1.E + 00$      | $-3.E - 01$                                                         | $-2.E+00$              | $3.3E - 01$                            | 4.0E-01        | $2.2E-02$          | 0.930 | 0.395        | 0.022           | $\blacksquare$           | $\overline{a}$          |                          | $-0.63$        | 0.63                             |            | calcolo della mi |
| 18                        | $1.E + 00$      | $-3.E - 01$                                                         | $-2.E+00$              | 3.3E-01                                | 4.0E-01        | $2.2E-02$          | 0.930 | 0.335        | 0.022           | ٠                        | ٠                       | $-0.33$                  | ٠              | 0.33                             |            |                  |
| 19                        | $1.E+00$        | $-3.E - 01$                                                         | $-2.E+00$              | $3.3E - 01$                            | 4.0E-01        | 2.2E-02            | 0.930 | 0.395        | 0.022           | $-0.02$                  | $\overline{a}$          |                          | $\overline{a}$ | 0.02                             |            |                  |
| 20                        | $1.5 + 0.0$     | $-3.5 - 01$                                                         | $-2.E + 00$            | $3.3E - 01$                            | $4.0E - 01$    | 2.2E-02            | 0.330 | 0.335        | 0.022           | $\lambda$                |                         | ٠                        | $-0.63$        | 0.63                             |            |                  |
| 71<br>$\blacksquare$<br>м | 15.00<br>▶      | $2.5 - 0.4$<br>$\  \blacktriangleright \  \setminus$ dati $\lambda$ | 35.00<br>,calc ⊿       | 9.25.04                                | 105.01         | 0.25.02            | معمم  | n oor        | o ooo           |                          | $\vert \cdot \vert$     | n ao                     |                | n no                             |            | $\mathbf{F}$     |
| Pronto                    |                 |                                                                     |                        |                                        |                |                    |       |              |                 |                          |                         |                          |                |                                  | <b>NUM</b> |                  |

Figura 5. Finestra dell'area di calcolo del foglio WTP\_09.XLS.

A questo punto si avvia il processo di ottimizzazione che individua i valori di alfa e beta che massimizzano la log-lik. Nella cella R12 del foglio viene riportato il valore della log-lik individuato, mentre nella R13 è possibile leggere direttamente il valore atteso della WTP.

#### *2.2.2. Il modulo di grid-search*

Nei processi di ottimizzazione grande importanza risiede nei valori iniziali dei parametri impiegati. Per questa ragione sono stati sviluppati alcuni moduli di grid-search che, tramite successive approssimazioni, facilitano l'individuazione di tali valori.

I moduli sfruttano le proprietà delle "tabelle" di Excel™ per simulare i valori della log-lik che si otterrebbero partendo da differenti valori iniziali. Per il corretto funzionamento è necessario dapprima impostare un range dei valori di alfa e beta all'interno delle celle U13-V14 (fig. 9). Quindi si può effettuare una prima ricerca dei singoli valori di alfa e beta premendo i bottoni "S*tima x1*" e "S*tima x2*": all'interno del range individuato, le corrispondenti log-lik vengono evidenziate graficamente con un colore più scuro. Una volta individuati alfa e beta che ottimizzano

|                |                                                         |                                     |                                  | Microsoft Excel - WTP 09 prova-cicia.xls |                          |           |      |                                                                 |            |                     |                                 |                                 |                                   |                                   | $- E  \times$   |  |
|----------------|---------------------------------------------------------|-------------------------------------|----------------------------------|------------------------------------------|--------------------------|-----------|------|-----------------------------------------------------------------|------------|---------------------|---------------------------------|---------------------------------|-----------------------------------|-----------------------------------|-----------------|--|
| 罼              | File                                                    |                                     |                                  |                                          |                          |           |      | Modifica Visualizza Inserisci Formato Strumenti Dati Finestra ? |            |                     |                                 |                                 |                                   |                                   | $- B $ $\times$ |  |
|                | P <sub>1</sub>                                          |                                     |                                  |                                          | $=$ Stima                |           |      |                                                                 |            |                     |                                 |                                 |                                   |                                   |                 |  |
|                |                                                         |                                     | K                                |                                          | M                        | N         | 0    | P                                                               |            | $\Omega$            | R                               | S                               |                                   | U                                 | $v -$           |  |
|                | colo                                                    |                                     |                                  |                                          |                          |           |      |                                                                 |            | Stima               |                                 |                                 |                                   | <b>RICERCA VALOR</b>              |                 |  |
| $\overline{2}$ | itn:                                                    |                                     | funzione log lik.                |                                          |                          | somma     |      | Istruzioni                                                      |            |                     |                                 |                                 | 1.Inserire il range ipotetico de  |                                   |                 |  |
| 3              | su                                                      | fyy                                 | fnn                              | fyn                                      | fny                      | Log-lik.  |      | 1 impostare i valori iniziali delle variabili                   |            |                     |                                 |                                 | 2.Immettere i valori iniziali nel |                                   |                 |  |
| $\overline{4}$ | 0.469                                                   | ÷                                   | 0.88<br>×.                       | ٠                                        | ÷                        | 0.88<br>٠ |      | necessarie, da x1 a x2                                          |            |                     |                                 |                                 |                                   | 3.Analizzare le variazioni di loè |                 |  |
| 5              | 0.469                                                   | 0.63                                |                                  | ×.                                       | ä,                       | 0.63      |      | 2 impostare e lanciare il risolutore                            |            |                     |                                 |                                 |                                   | premendo i bottoni delle var      |                 |  |
| 6              | 0.469                                                   | $\ddot{\phantom{0}}$                | 0.88                             |                                          | $\tilde{\phantom{a}}$    | 0.88      |      |                                                                 |            |                     |                                 |                                 | 4.Immettere i valori trovati (in  |                                   |                 |  |
| 7              | 0.469                                                   | . .                                 | 0.88<br>ı.                       | $\overline{\phantom{a}}$                 | ÷                        | 0.88      |      | variabili                                                       |            |                     |                                 |                                 |                                   | quali si hanno log.-lik più elet  |                 |  |
| 8              |                                                         | Valori iniziali di alfa e           |                                  |                                          |                          | 0.88      |      |                                                                 | alfa       | $\times$ 1          | $-0.34476$                      |                                 | 5.Affinare il range ipotetico e   |                                   |                 |  |
| 9              | beta per l'ottimizzazione                               |                                     |                                  | 0.88                                     |                          |           | beta | x2                                                              | $-0.00267$ |                     | 6.Immettere i valori trovati ne |                                 |                                   |                                   |                 |  |
| 10             |                                                         |                                     |                                  | 0.88                                     |                          |           |      |                                                                 |            |                     |                                 |                                 |                                   |                                   |                 |  |
| 11             |                                                         | 0.88                                |                                  |                                          |                          |           |      | Risultati                                                       |            |                     |                                 | Range ipotetico delle variabili |                                   |                                   |                 |  |
| 12             | 0.469                                                   |                                     | $\cdot$ $\cdot$<br>0.88          | ٠                                        | ×.                       | 0.88      |      | log.-lik.                                                       |            |                     | $-478.29$                       |                                 |                                   | min                               | max             |  |
| 13             | 0.469                                                   | 0.63                                |                                  | $\overline{a}$                           | $\ddot{\phantom{0}}$     | 0.63      |      | media&mediana                                                   |            | E(wtp)              | 129.101                         |                                 | $\times 1$                        | $-0.5$                            |                 |  |
| 14             | 0.463                                                   |                                     | 0.88                             | $\blacksquare$                           | ٠                        | 0.88      |      |                                                                 |            |                     |                                 |                                 | x2                                | $-0.005$                          |                 |  |
| 15             | 0.469                                                   | $\cdot$ .                           | 0.88                             | $\overline{\phantom{a}}$                 | $\blacksquare$           | 0.88      |      |                                                                 |            |                     |                                 |                                 |                                   |                                   |                 |  |
| 16             | 0.469                                                   | $\cdot$ .                           | 0.88                             | $\blacksquare$                           | $\;$                     | 0.88      |      | forma funzionale:                                               |            |                     | alfa-beta*bid                   |                                 |                                   |                                   |                 |  |
| 17             | 0.469                                                   | - 1                                 | 0.88<br>$\overline{\phantom{a}}$ | $\blacksquare$                           | $\overline{\phantom{a}}$ | 0.88      |      | calcolo della media=mediana                                     |            |                     | alfa/beta                       |                                 |                                   |                                   |                 |  |
| 18             | 0.469                                                   | 0.63                                |                                  |                                          | ×,                       | 0.63      |      |                                                                 |            |                     |                                 |                                 |                                   |                                   | Range           |  |
| 19             | 0.469                                                   | $\blacksquare$                      | 0.88<br>٠.                       | $\overline{\phantom{a}}$                 | $\ddot{\phantom{0}}$     | 0.88      |      |                                                                 |            |                     |                                 |                                 |                                   |                                   | per la          |  |
| 20             | 0.469                                                   |                                     | ٠                                | 2.48                                     | ٠                        | 2.48      |      |                                                                 |            |                     |                                 |                                 |                                   |                                   | (vedi           |  |
| 21             | 0.463                                                   | 0.63                                | ٠                                | ٠                                        | ٠                        | 0.63      |      |                                                                 |            |                     |                                 |                                 |                                   |                                   |                 |  |
| 22             | 0.469                                                   | $\overline{\phantom{a}}$            | 0.88                             | $\overline{\phantom{a}}$                 | ÷,                       | 0.88      |      |                                                                 |            |                     |                                 |                                 |                                   |                                   |                 |  |
| 23             | 0.469                                                   |                                     | 0.88                             | $\overline{\phantom{a}}$                 | i.                       | 0.88      |      |                                                                 |            |                     |                                 |                                 |                                   |                                   |                 |  |
| 24             | 0.469                                                   |                                     | 0.88                             | $\blacksquare$                           | ×.                       | 0.88      |      |                                                                 |            |                     |                                 |                                 | taratura dei colori in base alla  |                                   |                 |  |
| 25             | 0.469                                                   |                                     | 0.88                             |                                          | $\overline{a}$           | 0.88      |      |                                                                 |            |                     |                                 |                                 |                                   | max                               | 47              |  |
| 26             | 0.469                                                   | $\blacksquare$                      | ٠                                | $\blacksquare$                           | 3.48                     | 3.48      |      |                                                                 |            |                     |                                 |                                 |                                   | molto vicino a max -              | 50              |  |
| 27             | 0.469                                                   | 0.63                                | ٠                                | ٠                                        | ٠                        | 0.63      |      |                                                                 |            |                     |                                 |                                 |                                   | vicino a max -                    | 55              |  |
| 28<br>∎∢       | 0.169<br>$\blacktriangleright$<br>$\blacktriangleright$ | $\setminus$ dati $\setminus$ calc , | 0.88                             |                                          |                          | 0.88      |      |                                                                 |            | $\vert \cdot \vert$ |                                 |                                 |                                   |                                   | $  \cdot  $     |  |
| Pronto         |                                                         |                                     |                                  |                                          |                          |           |      |                                                                 |            |                     |                                 |                                 |                                   | <b>NUM</b>                        |                 |  |
|                |                                                         |                                     |                                  |                                          |                          |           |      |                                                                 |            |                     |                                 |                                 |                                   |                                   |                 |  |

Figura 6. Finestra dell'area Stima del foglio WTP\_09.XLS.

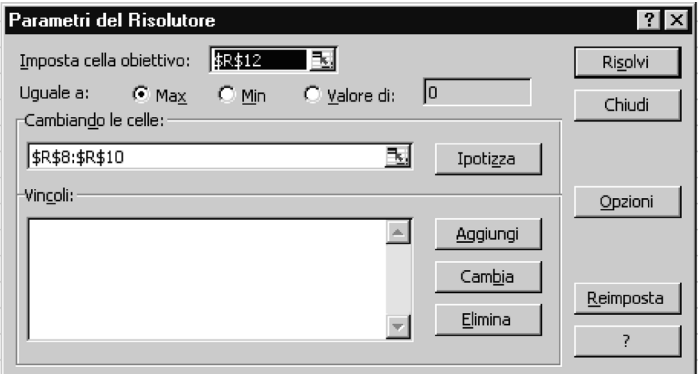

Figura 7. Finestra del risolutore.

la log-lik si procede ad inserirli nelle celle dei valori iniziali (coordinate R8 ed R9) e si può ripetere il procedimento, affinando opportunamente il range, oppure esaminare gli effetti della loro variazione congiunta nella tabellina sottostante (fig.

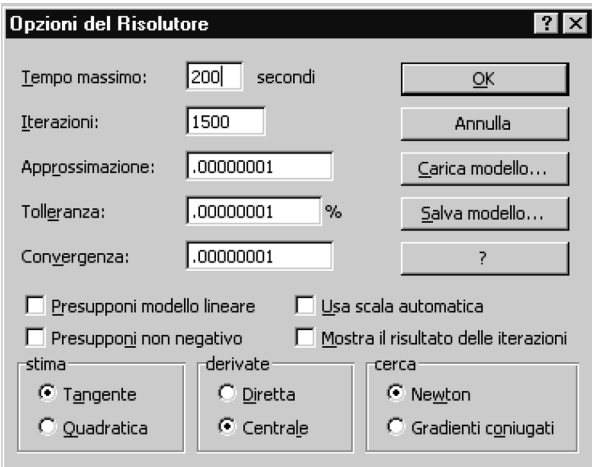

Figura 8. Finestra delle opzioni suggerite per il risolutore.

|                             |                                             | Microsoft Excel - WTP_09.xls |                                                                 |        |          |                |                      |                                                                |            |            |    | $  E $ $\times$ |
|-----------------------------|---------------------------------------------|------------------------------|-----------------------------------------------------------------|--------|----------|----------------|----------------------|----------------------------------------------------------------|------------|------------|----|-----------------|
| File                        |                                             |                              | Modifica Visualizza Inserisci Formato Strumenti Dati Finestra ? |        |          |                |                      |                                                                |            |            |    | $   \times$     |
|                             | P1                                          |                              | Stima<br>$=$                                                    |        |          |                |                      |                                                                |            |            |    |                 |
|                             |                                             | U                            | ν                                                               | W<br>Χ |          | AA             | AB<br>AC             | <b>AD</b>                                                      | AE         | AF         | AG |                 |
| 1                           |                                             |                              | RICERCA VALORI INIZIALI:                                        |        | Stima x1 |                | Stima x2             |                                                                |            |            |    |                 |
| 2                           |                                             |                              | 1.Inserire il range ipotetico delle variabili x1-x2             |        |          |                |                      |                                                                |            |            |    |                 |
| з                           |                                             |                              | 2.Immettere i valori iniziali nella parte "stima"               |        |          | $-0.500$       | $-482.3$             | $-0.0050$                                                      | $-589.1$   |            |    |                 |
| 4                           |                                             |                              | 3.Analizzare le variazioni di log-lik sole o in coppia          |        |          | $-0.480$       | $-481.3$             | $-0.0047$                                                      | $-562.2$   |            |    |                 |
| 5                           |                                             |                              | premendo i bottoni delle varie macro qui a destra               |        |          | $-0.460$       | $-480.5$             | $-0.0043$                                                      | $-538.5$   |            |    | "g              |
| 6                           |                                             |                              | 4.Immettere i valori trovati (in corrispondenza dei             |        |          | $-0.440$       | $-479.8$             | $-0.0040$                                                      | $-518.2$   |            |    |                 |
| 7                           |                                             |                              | quali si hanno log.-lik più elevate) nella parte "stima"        |        |          | $-0.420$       | $-479.2$             | $-0.0037$                                                      | $-501.6$   |            |    |                 |
| 8                           |                                             |                              | 5.Affinare il range ipotetico e riprovare                       |        | $-0.400$ | $-478.8$       | $-0.0033$            | $-489.1$                                                       |            |            |    |                 |
| 9                           |                                             |                              | 6.Immettere i valori trovati nel foglio "stima"                 |        |          | $-0.380$       | $-478.5$             | $-0.0030$                                                      | $-481.1$   |            |    |                 |
| 10                          |                                             |                              |                                                                 |        |          | $-0.360$       | $-478.3$             | $-0.0027$                                                      | $-478.3$   |            |    |                 |
| 11                          |                                             |                              | Range ipotetico delle variabili x1-x2                           |        |          | $-0.340$       | $-478.3$             | $-0.0023$                                                      | $-481.5$   |            |    |                 |
| 12                          |                                             | min                          | max                                                             | stop   |          | $-0.320$       | $-478.4$             | $-0.0020$                                                      | $-491.9$   |            |    |                 |
| 13                          | $\times 1$                                  | $-0.5$                       | $-0.2$                                                          | 0.0200 |          | $-0.300$       | $-478.6$             | $-0.0017$                                                      | $-510.9$   |            |    |                 |
| 14                          | x2                                          | $-0.005$                     | $\bf{0}$                                                        | 0.0003 |          | $-0.280$       | $-479.0$             | $-0.0013$                                                      | $-540.7$   |            |    |                 |
| 15                          |                                             |                              |                                                                 |        |          | $-0.260$       | $-479.5$             | $-0.0010$                                                      | $-5*5.0$   |            |    |                 |
| 16                          |                                             |                              |                                                                 |        |          | $-0.240$       | $-480.1$             | $-0.0007$                                                      | $-651.3$   |            |    |                 |
| 17                          |                                             |                              |                                                                 |        |          | $-0.220$       | $-480.8$             | $-0.0003$                                                      | $-762.9$   |            |    |                 |
| 18                          |                                             |                              | Range di alfa e beta                                            |        |          | $-0.200$       | $-4*1.7$             | 0.0000                                                         | $-10318.6$ |            |    |                 |
| 19                          |                                             |                              | per la "grid search"                                            |        |          |                |                      |                                                                |            |            |    |                 |
| 20                          |                                             |                              | (vedi qui a destra)                                             |        |          | m <sub>0</sub> | $-478.3$             | m <sub>2</sub>                                                 | $-478.3$   |            |    |                 |
| 21<br>$\blacktriangleright$ | $\blacktriangleright$ dati $\lambda$ calc / |                              |                                                                 |        |          |                | $\blacktriangleleft$ | <u>Meroeiminlianza in funzione di v1 e v2. Leolori noeeone</u> |            |            |    | ▶               |
| Pronto                      |                                             |                              |                                                                 |        |          |                |                      |                                                                |            | <b>NUM</b> |    |                 |

Figura 9. Finestra dell'area "Ricerca valori iniziali" per i singoli valori di alfa e beta.

|          | $  E $ $\times$<br>Microsoft Excel - WTP_09.xls |                                                                                                    |                   |                    |                                                                   |            |            |                |            |                           |                                        |                 |                           |                  |                                     |                          |                 |
|----------|-------------------------------------------------|----------------------------------------------------------------------------------------------------|-------------------|--------------------|-------------------------------------------------------------------|------------|------------|----------------|------------|---------------------------|----------------------------------------|-----------------|---------------------------|------------------|-------------------------------------|--------------------------|-----------------|
| 圍        | File                                            | Modifica                                                                                                   | Visualizza        |                    | Inserisci Formato                                                 |            | Strumenti  |                | Dati       | Finestra                  | $\overline{?}$                         |                 |                           |                  |                                     |                          | $  B $ $\times$ |
|          | P <sub>1</sub>                                  | ▼                                                                                                    |                   | $=$                | Stima                                                             |            |            |                |            |                           |                                        |                 |                           |                  |                                     |                          |                 |
|          | ٧                                               | 7                                                                                                    | АA                | AB                 | <b>AC</b>                                                         | AD         | AE         | AF             | AG         | AH                        | AI                                     | AJ              | AK                        | AL               | <b>AM</b>                           | AN                       | AT              |
| 21       |                                                 | Verosimiglianza in funzione di x1 e x2. I colori possono essere tarati con le % delle tabelline a sinistra |                   |                    |                                                                   |            |            |                |            |                           |                                        |                 |                           |                  |                                     |                          |                 |
| 22       |                                                 | Stima x1&x2                                                                                                | x1                |                    | Il ricalcolo avviene se si preme x1&x2. Occorre mezzo minuto c.a. |            |            |                |            |                           |                                        |                 |                           |                  |                                     |                          |                 |
| 23       |                                                 |                                                                                                    | $-0.500$          | $-0.480$           | $-0.460$                                                          | $-0.440$   | $-0.420$   | $-0.400$       | $-0.380$   | $-0.360$                  | $-0.340$                               | $-0.320$        | $-0.300$                  | $-0.280$         | $-0.260$                            | $-0.240$                 | $-03$           |
| 24       | $x^2$                                           | $-0.0050 -$                                                                                                | 567               | 569                | 572<br>$\overline{\phantom{a}}$                                   | 575        | 577        | 580            | 583        | 587                       | 590                                    | 593             | 597                       | 600              | 604                                 | 608                      |                 |
| 25       |                                                 | $-0.0047 -$                                                                                                | 543               | $545 -$            | $547 -$                                                           | 550        | $552 -$    | $555 -$        | $557 -$    | $560 -$                   | $563 -$                                | $566 -$         | $569 -$                   | $572 -$          | 576                                 | $579 -$<br>ı.            |                 |
| 26       |                                                 | $-0.0043 -$                                                                                                | $523 -$           | $524 -$            | 526 -                                                             | $528 -$    | $530 -$    | $532 -$        | 534        | 537                       | 539                                    | 542             | 544                       | 547              | 550<br>$\overline{\phantom{a}}$     | $553 -$<br>٠.            |                 |
| 27       |                                                 | $-0.0040 -$                                                                                                | $506 -$           | $507 -$            | $509 -$                                                           | 510        | 511        | 513            | 515        | 517<br>$\cdot$            | 519<br>$\,$                            | 521<br>٠        | 523<br>$\bullet$          | 525<br>٠         | $528 -$<br>$\overline{\phantom{a}}$ | $530 -$                  |                 |
| 28       |                                                 | $-0.0037 -$                                                                                                | $493 -$           | 494                | 495                                                               | 496        | 497        | 498            | 499        | 500                       | $502 -$                                | 504             | 505                       | 507              | 509                                 | $511 -$<br>$\cdot$       |                 |
| 29       |                                                 | $-0.0033 -$                                                                                                | 485 -             | $485 -$            | 485                                                               | 485        | 486 -      | 487            | 487        | 488                       | 489                                    | 490             | $492 -$                   | 493 -            | 495                                 | $496 -$                  |                 |
| 30<br>31 |                                                 | $-0.0030 -$                                                                                                | 481 -             | 480                | 480                                                               | 480        | 480        | 480            | 480        | 481                       | $4*1$                                  | 482             | 483                       | $4*4$            | 485                                 | $486 -$                  |                 |
| 32       |                                                 | $-0.0027 -$                                                                                                | $482 -$           | $481 -$            | $481 -$                                                           | 480        | 479        | 479            | 479        | 478                       | ×<br>$478 -$                           | 478             | 479                       | 479              | 479                                 | $480 -$                  |                 |
| 33       |                                                 | $-0.0023 -$                                                                                                | 490 -             | $489 -$            | 487 -                                                             | 486        | 485        | 484            | 483        | 482                       | 481                                    | $481 -$         | $481 -$                   | 480              | 480                                 | 480 -                    |                 |
| 34       |                                                 | $-0.0020 -$                                                                                                | 506 -             | $503 -$<br>$527 -$ | $501 -$                                                           | 499        | 497 -      | 496            | 494        | 493                       | 492                                    | 491<br>٠        | 490                       | $4*9$            | $488 -$                             | $487 -$                  |                 |
| 35       |                                                 | $-0.0017 -$<br>$-0.0013 -$                                                                                 | 530               |                    | $524 -$<br>ı.                                                     | $522 -$    | 519        | $517 -$<br>548 | 514<br>546 | 512<br>543                | 510<br>$\overline{\phantom{a}}$<br>540 | 509<br>538<br>٠ | $507 -$<br>$\cdot$<br>535 | 506<br>٠         | $504 -$<br>$531 -$                  | $503 -$                  |                 |
| 36       |                                                 | $-0.0010 -$                                                                                                | 565<br>615        | 562<br>611         | 558<br>607<br>٠                                                   | 555<br>602 | 551<br>599 | 595            | 591<br>٠   | 588 -                     | $584 -$                                | $581 -$         | 578                       | 533<br>575<br>٠. | 572<br>×                            | $529 -$<br>$570 -$<br>ı. |                 |
| 37       |                                                 | $-0.0007 -$                                                                                                | 687               | 682                | 677<br>ı.                                                         | 672        | 668        | 663            | 659        | 654                       | 650                                    | 646             | 643                       | 639              | 635                                 | $632 -$                  |                 |
| 38       |                                                 | $-0.0003 -$                                                                                                | 805               | 799                | 793                                                               | 788        | 782        | 777            | 772        | 767                       | 762                                    | 757             | 752                       | 748              | 744                                 | 740                      |                 |
| 39       |                                                 |                                                                                                    | $0.0000 - 10'358$ | 10'352             | 10'347                                                            | 10'342     | 10'337     | 10'332<br>٠    | 10'327     | 10'322                    | 10'317                                 | 10'313          | 10'308                    | 10'304           | 10'300                              | 10'295                   | $-10^{1}$       |
| 40       |                                                 |                                                                                                    |                   |                    |                                                                   |            |            |                |            |                           |                                        |                 |                           |                  |                                     |                          |                 |
| 41       |                                                 |                                                                                                    |                   |                    |                                                                   |            |            |                |            |                           |                                        |                 |                           |                  |                                     |                          |                 |
| 4        | $\blacktriangleright$                           | $\blacktriangleright$ dati $\lambda$ calc /                                                                |                   |                    |                                                                   |            |            |                |            | $\vert \vert \cdot \vert$ |                                        |                 |                           |                  |                                     |                          | $\mathbf{F}$    |
| Pronto   |                                                 |                                                                                                    |                   |                    |                                                                   |            |            |                |            |                           |                                        |                 |                           |                  | <b>NUM</b>                          |                          |                 |
|          |                                                 |                                                                                                    |                   |                    |                                                                   |            |            |                |            |                           |                                        |                 |                           |                  |                                     |                          |                 |

Figura 10. Finestra dell'area "Ricerca valori iniziali" per i valori congiunti di alfa e beta.

10) che, graficamente, mette in evidenza la forma della funzione di log-lik al variare di alfa e beta.

Anche in questo caso al valore di log-lik più elevato corrisponde un colore più scuro (nell'esempio di fig. 10 si tratta della cella AI31 alla quale corrisponde un valore di x1 pari a –0,34 e di x2 pari a – 0,027). Con un po' di pazienza si può addirittura ottenere una stima di alfa e beta (e quindi della WTP media) senza utilizzare il risolutore; inoltre, variando opportunamente il range di alfa e beta è possibile testare la presenza di massimi locali che potrebbero turbare il processo di ottimizzazione.

## **3. Commento e conclusioni**

Grazie ai due modelli presentati è possibile affrontare una stima della WTP impiegando normali fogli elettronici. Tali prodotti sono ampiamente diffusi e, spesso, sono reperibili a costi meno elevati rispetto ai software econometrici.

I procedimenti di stima descritti presentano tuttavia limiti da non sottovalutare, non tanto per la mancanza di rigorosità, quanto soprattutto per la minore elasticità rispetto a quella fornita da programmi che consentono di costruire una "propria" forma funzionale. Inoltre, problemi per ora irrisolti sorgono se è necessario stimare la disponibilità a pagare ricorrendo agli integrali della funzione di distribuzione e non a formule abbreviate. Lo stesso calcolo degli indici di dispersione non è possibile, se non in una forma rudimentale che si basa su un "bootstrap" piuttosto grezzo.

La relativa semplicità con la quale si affronta la stima tramite un normale foglio di calcolo può presentare tuttavia anche alcuni vantaggi, fungendo da fase complementare o integrativa ad una successiva analisi più approfondita.

Ciò vale ad esempio per la determinazione dei valori minimo e massimo della WTP o delle prime stime dei percentili e della media. Infatti, quando la numerosità del campione intervistato è ridotta come nei "pre-test" (Mitchell e Carson 1989) o negli studi pilota si possono già ottenere le prime stime della distribuzione, in modo da pianificare con maggiore efficienza la successiva campagna di rilievo. In particolare, a partire da questa conoscenza iniziale approssimata dei parametri delle distribuzioni è possibile mettere a punto un vettore dei bid maggiormente informativo, grazie anche alla possibilità di applicare i metodi di ottimizzazione per il disegno del vettore dei bid, proposti da numerosi autori (come Kanninen 1993a, 1993b).

È possibile inoltre verificare, anche graficamente, la presenza di massimi locali che spesso disturbano i processi di ottimizzazione anche di sofisticati software econometrici. Grazie ad un modulo di "grid search" si possono simulare i risultati in termini di log-lik e individuare i valori iniziali dei parametri da sottoporre a più complesse procedure di ottimizzazione.

Un ultimo punto riguarda le possibilità di applicazione di altre forme funzionali per la WTP e per la distribuzione dell'errore. Apportando alcune modifiche al modello è infatti possibile implementare forme funzionali più complesse quali la logaritmica, la box-cox e, in generale, tutte le forme funzionali che danno origine a formule chiuse per la stima della WTP.

#### **Bibliografia**

- Alberini, A., (1995). Optimal designs for discrete choice contingent valuation surveys: singlebound, double-bound, and bivariate models. *Journal of Environmental Economics and Management*. 28. pp. 287-306.
- Bateman, I.J., e Turner, R.K., (1993). "Valuation of the environment, methods and techniques: the contingent valuation method". In: Turner, R.K., (ed.). *Sustainable Environment Economics and Management*. Belhaven Press.
- Bishop, R.C., e Heberlain, T.A., (1979). Measuring values of extramarket goods: are indirect measures biased? *American Journal of Agricultural Economics*. 61. pp. 926-930.
- Bishop, R.C., e Romano, D., (1998). "Environmental Resource Valuation: Applications of the Contingent Valuation in Italy". *Studies in Risk and uncertainty*. Kluwer Academic Publisher. pp. 286.
- Cafiero, C., (2000). La valutazione economica dei beni ambientali: teoria e metodi. *Centro di specializzazione e Ricerche Economico Agrarie per il Mezzogiorno*. Portici, bozza 20 febbraio 2000.
- Cameron, T.A., (1988). A new paradigm for valuing non-market goods using referendum data:

maximum likelihood estimation by censored logistic regression. *Journal of Environmental Economics and Management*. 15. pp. 355-379.

- Cooper, J., (1993). Optimal bid selection for dichotomous choice contingent valuation surveys. *Journal of Environmental Economics and Management.* 24. pp. 25-40.
- Cooper, J., e Hanemann, W.M., (1995). Referendum Contingent Valuation: How many Bounds Are Enough? *USDA Economic Research Services, Food and Consumer Economics Division*. Working Paper, maggio 1995.
- Cooper, J., Hanemann, W.M., e Signorello, G., (1991). One-And-an-Half-Bound Dichotomous Choice Contingent Valuation. *Department of Agricultural and Resource Economics and Policy, Division of Agriculture and Natural Resources, University of California at Berkeley.* Working Paper, 921.
- Davis, R.K., (1964)."The value of big game hunting in a private forest". In: *Transactions of the twenty-ninth North America wildlife conference*. Washington, Wildlife Management Institute.
- Gios, G., e Notaro, S., (2001). *La valutazione economica dei beni ambientali: introduzione al metodo della valutazione contingente.* Padova. CEDAM.
- Greene, W.H., (1997). *Econometric Analysis*. Third Edition. Prentice Hall International Editions.
- Hanemann, W.M., (1984). Welfare Evaluations in Contingent Valuation Experiments with Discrete Responses. *American Journal of Agricultural Economics*. 66. pp. 322-341.
- Hanemann, W.M., (1989). Welfare Evaluations in Contingent Valuation Experiments with Discrete Responses: Reply. *American Journal of Agricultural Economics*. 71. pp. 1057-1061.
- Hanemann, W.M., Loomis, J., e Kanninen, B., (1991). Statistical Efficiency of Double-Bounded Dichotomous Choice Contingent Valuation. *American Journal of Agricultural Economics*. 73. pp. 1255-1264.
- Hanemann, W.M., e Kanninen, B., (1999). "The statistical analysis of discrete-response CV data". In: Bateman, I., e Willis, K., (eds). *Valuing Environmental Preferences: Theory and Practice of the Contingent Valuation Method in the US, EU, and Developing Countries*. Oxford, Oxford University Press. pp. 302-441.
- Kanninen, B., (1993a). Design of sequential experiments for contingent valuation studies. *Journal of Environmental Economics and Management*. 25. S-1 – S-11.
- Kanninen, B., (1993b). Optimal experimental design for double-bounded dichotomous choice contingent valuation. *Land Economics*. 69(2). pp. 138-146.
- Kanninen, B., (1995). Bias in discrete response contingent valuation. *Journal of Environmental Economics and Management*. 28. pp. 114-125.
- Manly, B.F.J., (1991). *Randomization and Monte Carlo Methods in Biology*. London. Chapman and Hall.
- Mitchell, R.C., e Carson, R.T., (1989). *Using surveys to value public goods, the contingent valuation method.* Washington D.C. Resource for the Future.
- Randall, A., Ives, B.C., e Eastman, C., (1974). Bidding games for valuation of aesthetic environmental improvements. *Journal of environmental Economics and Management*. 1. pp. 132-149.
- Signorello, G., (1992). La stima dei valori d'esistenza. *Rivista di Economia Agraria*. 47, (4). pp. 691- 697.
- Signorello, G., (1994). Valutazione contingente della "disponibilità a pagare" per la fruizione di un bene ambientale: approcci parametrici e non parametrici. *Rivista di Economia Agraria.* 49(2). pp. 219-238.
- Signorello, G., (1998). "Valuing Birdwatching in a Mediterranean wetland". In: Bishop, R.C., e Romano, D., (eds). *Environmental Resource Valuation: Applications of the Contingent Valuation in Italy, Studies in Risk and uncertainty*. Kluwer Academic Publisher. pp. 172-191.